### Practical Erlang testing techniques

### Bob Ippolito (@etrepum)

<span id="page-0-0"></span>June 2011

#### **Venue**: Erlang Factory London 2011

### Introduction

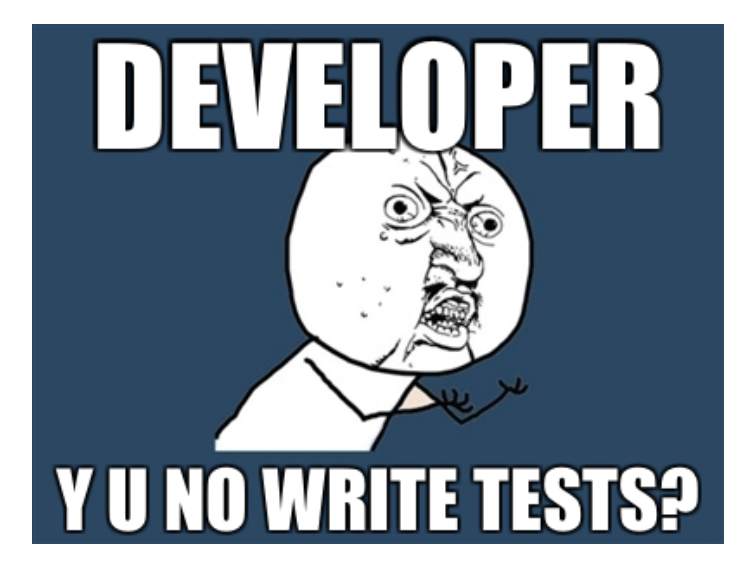

### Mochi Media's Code

### Substantial multi-language codebase

- **•** Erlang code going back to 2006
- Did not always have good tests :(

### Mochi Media's Code

- Substantial multi-language codebase
- Erlang code going back to 2006
- Did not always have good tests :(

### Mochi Media's Code

- Substantial multi-language codebase
- Erlang code going back to 2006
- Did not always have good tests :(

# Doing It Wrong

### • Write code without tests or review

- Push to production branch
- **Deploy**  $\bullet$
- Firefight [and repeat]

# Doing It Wrong

- Write code without tests or review
- Push to production branch
- **Deploy**  $\bullet$
- Firefight [and repeat]
- Write code without tests or review
- Push to production branch
- **•** Deploy
- Firefight [and repeat]
- Write code without tests or review
- Push to production branch
- **•** Deploy
- Firefight [and repeat]

# Doing It Better

### Write code, tests and docs

- Push to issue branch
- Review [and repeat]
- Merge to production branch  $\bullet$
- Continuous Integration server runs tests (again)

#### **Deploy**  $\bullet$

- Write code, tests and docs
- Push to issue branch
- Review [and repeat]
- Merge to production branch  $\bullet$
- Continuous Integration server runs tests (again)
- **Deploy**  $\bullet$
- Write code, tests and docs
- Push to issue branch
- **Review [and repeat]**
- Merge to production branch  $\bullet$
- Continuous Integration server runs tests (again)
- **Deploy**  $\bullet$
- Write code, tests and docs
- Push to issue branch
- Review [and repeat]
- Merge to production branch
- Continuous Integration server runs tests (again)
- **Deploy**  $\bullet$
- Write code, tests and docs
- Push to issue branch
- Review [and repeat]
- Merge to production branch
- Continuous Integration server runs tests (again)
- **Deploy**  $\bullet$
- Write code, tests and docs
- Push to issue branch
- Review [and repeat]
- Merge to production branch
- Continuous Integration server runs tests (again)
- Deploy

#### **o** rebar

- EUnit
- cover
- **•** meck
- **•** PropEr
- **o** dialyzer
- **o** Jenkins

#### • rebar

### EUnit

- cover
- **•** meck
- **•** PropEr
- **o** dialyzer
- **o** Jenkins

- rebar
- EUnit
- **o** cover
- meck
- **•** PropEr
- **o** dialyzer
- **o** Jenkins

- rebar
- EUnit
- cover
- **o** meck
- **•** PropEr
- **o** dialyzer
- **o** Jenkins

- rebar
- EUnit
- cover
- **o** meck
- o PropEr
- **o** dialyzer
- **o** Jenkins

- rebar
- EUnit
- cover
- **o** meck
- **o** PropEr
- dialyzer
- **o** Jenkins

- rebar
- EUnit
- cover
- **o** meck
- **o** PropEr
- **o** dialyzer
- **o** Jenkins
- A sophisticated build-tool for Erlang projects that follows OTP principles
- <https://github.com/basho/rebar>
- **Handles common build tasks**
- Builds your .app from an .app.src  $\bullet$
- Manages dependencies (somewhat)
- A sophisticated build-tool for Erlang projects that follows OTP principles
- <https://github.com/basho/rebar>
- **Handles common build tasks**
- Builds your .app from an .app.src  $\bullet$
- Manages dependencies (somewhat)
- A sophisticated build-tool for Erlang projects that follows OTP principles
- <https://github.com/basho/rebar>
- **Handles common build tasks**
- Builds your .app from an .app.src  $\bullet$
- Manages dependencies (somewhat)
- A sophisticated build-tool for Erlang projects that follows OTP principles
- <https://github.com/basho/rebar>
- **Handles common build tasks**
- Builds your .app from an .app.src  $\bullet$
- Manages dependencies (somewhat)
- A sophisticated build-tool for Erlang projects that follows OTP principles
- <https://github.com/basho/rebar>
- **Handles common build tasks**
- Builds your .app from an .app.src  $\bullet$
- Manages dependencies (somewhat)

### rebar src/yourapp.app.src

```
{application, yourapp,
 [{description, "..."},
  \{vsn, "1.2.3"}] }.
```
### {erl\_opts, [fail\_on\_warning, debug\_ing {cover\_enabled, true}. {clean files, ["\*.eunit", "ebin/\*.beam {eunit\_opts, [verbose, {report, {eunit\_surefire,  $[$ {dir, "

### rebarized Makefile

```
REBAR='which rebar || ./rebar'
all: deps compile
deps:
    @$(REBAR) get-deps
compile:
    @$(REBAR) compile
test:
    @$(REBAR) skip_deps=true eunit
clean:
    @$(REBAR) clean
```
### rebar alternatives

### • In open source Erlang code, rebar seems to have already won

- [Agner](http://erlagner.org/) complements rebar, provides better package discovery and dependency management
- Other tools include CEAN, EPM, Sinan/Faxien but these seem unpopular
- Consolidation would be good here
- In open source Erlang code, rebar seems to have already won
- [Agner](http://erlagner.org/) complements rebar, provides better package discovery and dependency management
- Other tools include CEAN, EPM, Sinan/Faxien but these seem unpopular
- Consolidation would be good here
- In open source Erlang code, rebar seems to have already won
- [Agner](http://erlagner.org/) complements rebar, provides better package discovery and dependency management
- Other tools include CEAN, EPM, Sinan/Faxien but these seem unpopular
- Consolidation would be good here
- In open source Erlang code, rebar seems to have already won
- [Agner](http://erlagner.org/) complements rebar, provides better package discovery and dependency management
- Other tools include CEAN, EPM, Sinan/Faxien but these seem unpopular
- Consolidation would be good here

# **EUnit**

### **• Ships with Erlang**

• Easy to use

### Works well (enough) with Jenkins
# **EUnit**

**•** Ships with Erlang

#### • Easy to use

#### Works well (enough) with Jenkins

# **EUnit**

- **•** Ships with Erlang
- Easy to use
- Works well (enough) with Jenkins

## EUnit boilerplate

#### -ifdef(TEST). -include\_lib("eunit/include/eunit.hrl")

#### %% TEST CODE HERE

-endif.

```
inc 0 test() \rightarrow?assertEqual(
     1,
     increment(0)).
```
### EUnit test generator

```
inc test () \rightarrow[ \lceil \lceil \lceil \lceil \lceil \lceil \lceil \lceil \lceil \lceil \lceil \lceil \lceil \lceil \lceil \lceil \lceil \lceil \lceil \lceil \lceil \lceil \lceil \lceil \lceil \lceil \lceil \lceil \lceil \lceil \lceil \lceil \lceil \lceil \lceil \lceil fun () \rightarrow?assertEqual(1, increment(0))
             end},
          {\mathfrak{m}} inc by 1",
             ? test(?assertEqual(2, increment(1)
```
inc\_setup() -> return\_value\_from\_setup.

inc\_cleanup(setup\_return\_value) -> ok.

```
inc fixture test () \rightarrow{foreach,
   fun inc_setup/0,
   fun inc cleanup/1,
   \lceil{"inc by 0",
     ? test(?assertEqual(1, increment
```
## running EUnit tests

```
$ make test
==> inc (eunit)
Compiled src/inc.erl
================ EUnit ================
module 'inc'
  inc: inc_0_test...ok
  [...]
 [done in 0.012 s]
=======================================
  All 4 tests passed.
Cover analysis: [...]/.eunit/index.htm
```
- Common Test also ships with OTP. Much more powerful, but also more complicated. We're not writing a lot of system tests yet, so we haven't explored this
- Yatsy is an alternative to Common Test used by Kreditor. Doesn't seem very popular
- **•** etap is based on Perl's Test Anything Protocol. Not very popular
- Common Test also ships with OTP. Much more powerful, but also more complicated. We're not writing a lot of system tests yet, so we haven't explored this
- Yatsy is an alternative to Common Test used by Kreditor. Doesn't seem very popular
- **e** etap is based on Perl's Test Anything Protocol. Not very popular
- Common Test also ships with OTP. Much more powerful, but also more complicated. We're not writing a lot of system tests yet, so we haven't explored this
- Yatsy is an alternative to Common Test used by Kreditor. Doesn't seem very popular
- **etap is based on Perl's Test Anything Protocol. Not** very popular

#### • A Coverage Analysis Tool for Erlang

- Ships with Erlang
- **Run by rebar eunit (with {cover\_enabled,** true}.)

### • A Coverage Analysis Tool for Erlang

- **Ships with Erlang**
- **Run by rebar eunit (with {cover\_enabled,** true}.)
- A Coverage Analysis Tool for Erlang
- **•** Ships with Erlang
- **Run by rebar eunit (with {cover\_enabled,** true}.)

### cover html output

#### **o open** .eunit/index.html in a browser

- Lists analysed modules with module coverage
- 100% is awesome, go for that
- Click on module name to see report
- Source lines not covered are colored red
- **o** open .eunit/index.html in a browser
- Lists analysed modules with module coverage
- 100% is awesome, go for that
- Click on module name to see report
- Source lines not covered are colored red
- **o open** .eunit/index.html in a browser
- Lists analysed modules with module coverage
- 100% is awesome, go for that
- Click on module name to see report
- Source lines not covered are colored red
- **o open** .eunit/index.html in a browser
- Lists analysed modules with module coverage
- 100% is awesome, go for that
- Click on module name to see report
- Source lines not covered are colored red
- **o open** .eunit/index.html in a browser
- Lists analysed modules with module coverage
- 100% is awesome, go for that
- Click on module name to see report
- Source lines not covered are colored red

#### • A mocking library for Erlang

- <https://github.com/esl/meck>
- Makes it possible to test non-functional code  $\bullet$
- Can also be used to simplify dependencies
- A mocking library for Erlang
- <https://github.com/esl/meck>
- Makes it possible to test non-functional code  $\bullet$
- Can also be used to simplify dependencies
- A mocking library for Erlang
- <https://github.com/esl/meck>
- Makes it possible to test non-functional code
- Can also be used to simplify dependencies
- A mocking library for Erlang
- <https://github.com/esl/meck>
- Makes it possible to test non-functional code  $\bullet$
- Can also be used to simplify dependencies

-define(WHENEVER, 1303513575954).

statebox test()  $\rightarrow$ meck:new(statebox\_clock), meck:expect(statebox\_clock, timestamp, 0, ?WHENEVER), [...], meck:unload(statebox\_clock).

### next\_minute\_test() -> meck:new(mochierl\_util), meck:expect(mochierl\_util, now to ma fun()  $\rightarrow$  55000 + 60000 \* 123345 end [...], meck:unload(mochierl\_util).

## meck fixture for EUnit

```
meck setup() \rightarrowModules = [mlocked_modules, ...],
  meck:new(Modules),
  Modules.
```

```
meck fixture test () \rightarrow{foreach,
   fun meck_setup/0,
   fun meck:unload/1,
   [{"meck test...",
      [...]}]}.
```
#### Modules that are "stuck" can't always be mocked

- o code:unstick mod/1, code:stick mod/1 might work
- Better to just refactor with a proxy module  $\bullet$
- **For example,** statebox clock:timestamp/0 instead of os:timestamp/0

- Modules that are "stuck" can't always be mocked
- o code:unstick mod/1, code:stick mod/1 might work
- Better to just refactor with a proxy module  $\bullet$
- **For example,** statebox clock:timestamp/0 instead of os:timestamp/0

- Modules that are "stuck" can't always be mocked
- **o** code:unstick mod/1, code:stick mod/1 might work
- Better to just refactor with a proxy module
- **For example,** statebox clock:timestamp/0 instead of os:timestamp/0

- Modules that are "stuck" can't always be mocked
- **o** code:unstick mod/1, code:stick mod/1 might work
- Better to just refactor with a proxy module
- **For example,** statebox clock:timestamp/0 instead of os:timestamp/0

### meck workaround: OTP modules

```
-module(statebox_clock).
-export([timestamp/0, now to msec/1])
% % \alpha \alpha ...
-spec timestamp() \rightarrow integer().
timestamp() \rightarrownow to msec(os:timestamp()).
```
### meck caveat: side effects

#### • The output doesn't depend (only) on the input

- More than one call happens to this function in the test
- We have several hacky workarounds for this
- BUT good solution is in development (see github eproxus/meck)

### meck caveat: side effects

- The output doesn't depend (only) on the input
- More than one call happens to this function in the test
- We have several hacky workarounds for this
- BUT good solution is in development (see github eproxus/meck)
- The output doesn't depend (only) on the input
- More than one call happens to this function in the test
- We have several hacky workarounds for this
- BUT good solution is in development (see github eproxus/meck)
- The output doesn't depend (only) on the input
- More than one call happens to this function in the test
- We have several hacky workarounds for this
- BUT good solution is in development (see github eproxus/meck)

### meck workaround: side effects

now\_test() -> meck:new(statebox\_clock), meck:sequence(statebox\_clock, clock, 0, [1, 2, 3, 4, 5]), ?assertEqual(1, statebox:clock()), ?assertEqual(2, statebox:clock()), ok.

### **•** erlymock is probably the only worthy "competitor" for meck

- **•** effigy, emock are unmaintained and do not work with cover
- We only have experience with effigy (legacy code) and meck
- **•** erlymock is probably the only worthy "competitor" for meck
- **•** effigy, emock are unmaintained and do not work with cover
- We only have experience with effigy (legacy code) and meck
- **•** erlymock is probably the only worthy "competitor" for meck
- $\bullet$  effigy, emock are unmaintained and do not work with cover
- We only have experience with effigy (legacy code) and meck

# PropEr

## QuickCheck-inspired property-based testing tool

- <https://github.com/manopapad/proper>
- You declare high-level properties, it generates the tests
- Great at finding edge cases
- QuickCheck-inspired property-based testing tool
- <https://github.com/manopapad/proper>
- You declare high-level properties, it generates the tests
- Great at finding edge cases
- QuickCheck-inspired property-based testing tool
- <https://github.com/manopapad/proper>
- You declare high-level properties, it generates the tests
- Great at finding edge cases
- QuickCheck-inspired property-based testing tool
- <https://github.com/manopapad/proper>
- You declare high-level properties, it generates the tests
- **•** Great at finding edge cases

```
%% Before eunit.hrl include
-include lib("proper/include/proper.h
```

```
%% EUnit tests
proper module test() \rightarrow?assertEqual(
     \lceil \rceil,
     proper: module(?MODULE, [long_result]
```
## PropEr Specs Example

```
-spec int ceil(float()) \rightarrow integer().
int_c ceil(X) \rightarrowT = true(X),
   case (X - T) of
     Pos when Pos > 0 \Rightarrow T + 1;
     \overline{\phantom{0}} \rightarrow Tend.
```
int\_ceil\_spec\_test() -> proper: check\_spec({?MODULE, int\_ceil{

# PropEr Property Example

-spec digits(float()) -> string(). digits(F) -> [...].

%% In the EUnit test block prop digits exact()  $\rightarrow$ ?FORALL(F, float(), begin  $F = :=$  list to float (digits ()

## PropEr Generator Example

```
unichar() \rightarrowunion([integer(0, 16#d7ff),
          integer(16#e000, 16#10ffff)]).
```

```
utf8 binary() \rightarrow?LET(L, list(unichar()),
    unicode: characters_to_binary(L, uth
```

```
prop valid utf8 bytes_valid() \rightarrow?FORALL(B, utf8_binary(),
    begin B == valid utf8 bytes(B) end
```
# PropEr Caveats

## GPLv3 license might be complicated to integrate with your source

- **•** It's a work in progress, no proper release yet
- Missing some useful features (improper lists, custom  $\bigcirc$ generators for automatic spec testing, etc.)
- Make sure to include PropEr hrl before EUnit (?LET macro conflict)
- GPLv3 license might be complicated to integrate with your source
- It's a work in progress, no proper release yet
- Missing some useful features (improper lists, custom  $\bullet$ generators for automatic spec testing, etc.)
- Make sure to include PropEr hrl before EUnit (?LET macro conflict)
- GPLv3 license might be complicated to integrate with your source
- **It's a work in progress, no proper release yet**
- Missing some useful features (improper lists, custom generators for automatic spec testing, etc.)
- Make sure to include PropEr hrl before EUnit (?LET macro conflict)
- GPLv3 license might be complicated to integrate with your source
- **It's a work in progress, no proper release yet**
- Missing some useful features (improper lists, custom generators for automatic spec testing, etc.)
- Make sure to include PropEr hrl before EUnit (?LET macro conflict)
- QuviQ QuickCheck high quality commercial tool with many advanced features. Free QuickCheck Mini also available.
- Trifork QuickCheck (triq) Free (Apache license) QuickCheck clone. Does not yet have the unique features in PropEr
- QuviQ QuickCheck high quality commercial tool with many advanced features. Free QuickCheck Mini also available.
- Trifork QuickCheck (triq) Free (Apache license) QuickCheck clone. Does not yet have the unique features in PropEr

#### • a Discrepancy AnalYZer for ERlang programs

- Static analysis tool
- **•** Great at finding stupid mistakes
- a Discrepancy AnalYZer for ERlang programs
- Static analysis tool
- **•** Great at finding stupid mistakes
- a Discrepancy AnalYZer for ERlang programs
- **•** Static analysis tool
- Great at finding stupid mistakes

## dialyzer plt building

## \$ dialyzer  $-\text{build}$  plt  $\setminus$ --output plt .dialyzer-R14B01.plt \ --apps kernel stdlib sasl erts ssl tools os mon runtime tools crypto inets xmerl webtool snmp public  $k \in \mathbb{R}$ mnesia eunit syntax tools compiler ./deps/\*/ebin

## dialyzer analysis

\$ dialyzer ./ebin --plt .dialyzer-R141 -Wunmatched\_returns \ -Werror\_handling \ -Wrace\_conditions \ -Wbehaviours \ -Wunderspecs

#### You may not want to turn on all of the warnings

- You may want to disable other warnings
- See [dialyzer\(3\)](http://www.erlang.org/doc/man/dialyzer.html) for all options
- You may not want to turn on all of the warnings
- You may want to disable other warnings
- See [dialyzer\(3\)](http://www.erlang.org/doc/man/dialyzer.html) for all options
- You may not want to turn on all of the warnings
- You may want to disable other warnings
- See [dialyzer\(3\)](http://www.erlang.org/doc/man/dialyzer.html) for all options

## dialyzer caveats

## ● Building the initial PLT is slow, expect to wait 20+ minutes

- Could use better tools to manage PLTs, they are expensive to generate and specific to an OTP release
- We'd use it a lot more if it weren't for the hassle of PLTs
- Building the initial PLT is slow, expect to wait 20+ minutes
- Could use better tools to manage PLTs, they are expensive to generate and specific to an OTP release
- We'd use it a lot more if it weren't for the hassle of PLTs
- Building the initial PLT is slow, expect to wait 20+ minutes
- Could use better tools to manage PLTs, they are expensive to generate and specific to an OTP release
- We'd use it a lot more if it weren't for the hassle of PLTs

#### Jenkins CI is the leading open-source continuous integration server

#### **• Used to be called Hudson**

- Jenkins CI is the leading open-source continuous integration server
- **.** Used to be called Hudson

## Jenkins - Setup

#### o Install Jenkins: brew install jenkins

• Start Jenknis: java -jar [...]/jenkins.war <http://127.0.0.1:8080/>

- **.** Install Jenkins: brew install jenkins
- Start Jenknis: java -jar [...]/jenkins.war
- <http://127.0.0.1:8080/>
- **o** Install Jenkins: brew install jenkins
- $\bullet$  Start Jenknis: java  $-$ jar [...]/jenkins.war
- <http://127.0.0.1:8080/>

- $\triangleright$  Git plugin
- $\triangleright$  Warnings Plugin
- $\triangleright$  xUnit Plugin
- **•** Install
- Schedule Restart

- $\triangleright$  Git plugin
- $\triangleright$  Warnings Plugin
- $\triangleright$  xUnit Plugin
- **•** Install
- Schedule Restart

- $\triangleright$  Git plugin
- $\triangleright$  Warnings Plugin
- $\triangleright$  xUnit Plugin
- **•** Install
- Schedule Restart

- $\triangleright$  Git plugin
- $\triangleright$  Warnings Plugin
- $\triangleright$  xUnit Plugin
- **•** Install
- Schedule Restart
### Manage Jenkins » Manage Plugins » Available

- $\triangleright$  Git plugin
- $\triangleright$  Warnings Plugin
- $\triangleright$  xUnit Plugin

### **o** Install

● Schedule Restart

### Manage Jenkins » Manage Plugins » Available

- $\triangleright$  Git plugin
- $\triangleright$  Warnings Plugin
- $\triangleright$  xUnit Plugin
- **o** Install
- **Schedule Restart**

#### • New Job

#### • Build a free-style software project

• New Job

### • Build a free-style software project

# Jenkins - SCM

### **o** Git

- $\triangleright$  URL of repository:
	-
- $\triangleright$  Branches to build: master

# Jenkins - SCM

#### Git

 $\triangleright$  URL of repository: git://github.com/mochi/statebox.git  $\triangleright$  Branches to build: master

# Jenkins - SCM

#### Git

- $\triangleright$  URL of repository:
	- git://github.com/mochi/statebox.git
- **Examples to build:** master

#### **o** Build Triggers

- $\triangleright$  Poll SCM:  $\star/1$   $\star$   $\star$   $\star$   $\star$
- Add build steps:
	-
	-

### **• Build Triggers**

- $\triangleright$  Poll SCM:  $\star/1$   $\star$   $\star$   $\star$   $\star$
- Add build steps:
	-
	-

- **Build Triggers** 
	- $\triangleright$  Poll SCM:  $\star/1$   $\star$   $\star$   $\star$   $\star$
- Add build steps:
	- $\triangleright$  Execute shell: make clean
	- $\triangleright$  Execute shell: make all test

- **Build Triggers** 
	- $\triangleright$  Poll SCM:  $\star/1$   $\star$   $\star$   $\star$   $\star$
- Add build steps:
	- $\triangleright$  Execute shell: make clean
	- $\triangleright$  Execute shell: make all test

- **Build Triggers** 
	- $\triangleright$  Poll SCM:  $\star/1$   $\star$   $\star$   $\star$   $\star$
- Add build steps:
	- $\triangleright$  Execute shell: make clean
	- $\triangleright$  Execute shell: make all test

#### • Scan for compiler warnings

- $\triangleright$  Scan console log
- ▶ Parsers: Erlang Compiler
- **Publish JUnit test result report** 
	-

#### • Scan for compiler warnings

- $\triangleright$  Scan console log
- ▶ Parsers: Erlang Compiler
- **Publish JUnit test result report** 
	-

#### • Scan for compiler warnings

- $\triangleright$  Scan console log
- ► Parsers: Erlang Compiler
- **Publish JUnit test result report** 
	-

- Scan for compiler warnings
	- $\triangleright$  Scan console log
	- **Parsers: Erlang Compiler**
- Publish JUnit test result report
	- $\triangleright$  XMLs:  $\star\star$ /TEST- $\star$ . xml

- Scan for compiler warnings
	- $\triangleright$  Scan console log
	- **Parsers: Erlang Compiler**
- **Publish JUnit test result report** 
	- $\triangleright$  XMLs:  $\star\star$ /TEST- $\star$ . xml

# Jenkins - Watch a build

#### Build Now

- Click entry in Build History
- **Console Output**

# Jenkins - Watch a build

#### Build Now

#### **• Click entry in Build History**

#### **• Console Output**

# Jenkins - Watch a build

- Build Now
- Click entry in Build History
- Console Output

# Jenkins alternatives

#### Use whatever works for you, we like Jenkins

- **•** Buildbot
- **Continuum**
- Moebius?

### Use whatever works for you, we like Jenkins **•** Buildbot

- **Continuum**
- Moebius?
- Use whatever works for you, we like Jenkins
- **•** Buildbot
- **Continuum**
- Moebius?
- Use whatever works for you, we like Jenkins
- **•** Buildbot
- **Continuum**
- Moebius?

- Adding EUnit tests is easy
- Use cover to gauge progress (100% is #winning)  $\bullet$
- meck can help you test non-functional code  $\bullet$
- **PropEr / QuickCheck is REALLY GREAT**
- Please improve the dialyzer toolchain  $\bullet$
- Setting up Continuous Integration is easy

### Adding EUnit tests is easy

- Use cover to gauge progress (100% is #winning)  $\bullet$
- meck can help you test non-functional code  $\bullet$
- **PropEr / QuickCheck is REALLY GREAT**
- Please improve the dialyzer toolchain
- Setting up Continuous Integration is easy

- Adding EUnit tests is easy
- Use cover to gauge progress (100% is #winning)
- meck can help you test non-functional code  $\bullet$
- **PropEr / QuickCheck is REALLY GREAT**
- Please improve the dialyzer toolchain
- Setting up Continuous Integration is easy
- **o** Use rebar
- Adding EUnit tests is easy
- Use cover to gauge progress (100% is #winning)
- meck can help you test non-functional code
- **PropEr / QuickCheck is REALLY GREAT**
- Please improve the dialyzer toolchain
- Setting up Continuous Integration is easy

- Adding EUnit tests is easy
- Use cover to gauge progress (100% is #winning)
- meck can help you test non-functional code
- **PropEr / QuickCheck is REALLY GREAT**
- Please improve the dialyzer toolchain
- Setting up Continuous Integration is easy

- Adding EUnit tests is easy
- Use cover to gauge progress (100% is #winning)
- meck can help you test non-functional code
- **PropEr / QuickCheck is REALLY GREAT**
- Please improve the dialyzer toolchain
- Setting up Continuous Integration is easy
- **o** Use rebar
- Adding EUnit tests is easy
- Use cover to gauge progress (100% is #winning)
- meck can help you test non-functional code
- **PropEr / QuickCheck is REALLY GREAT**
- Please improve the dialyzer toolchain
- Setting up Continuous Integration is easy

# Questions?

### Twitter: [@etrepum](http://twitter.com/etrepum) (and/or [@dreid\)](http://twitter.com/dreid)

- Mochi Media: <http://www.mochimedia.com/>  $\bigcirc$
- Slides: [http://etrepum.github.com/erl\\_](http://etrepum.github.com/erl_testing_2011) [testing\\_2011](http://etrepum.github.com/erl_testing_2011)

# Questions?

- Twitter: [@etrepum](http://twitter.com/etrepum) (and/or [@dreid\)](http://twitter.com/dreid)
- Mochi Media: <http://www.mochimedia.com/>
- Slides: [http://etrepum.github.com/erl\\_](http://etrepum.github.com/erl_testing_2011) [testing\\_2011](http://etrepum.github.com/erl_testing_2011)
- Twitter: [@etrepum](http://twitter.com/etrepum) (and/or [@dreid\)](http://twitter.com/dreid)
- Mochi Media: <http://www.mochimedia.com/>
- Slides: [http://etrepum.github.com/erl\\_](http://etrepum.github.com/erl_testing_2011) [testing\\_2011](http://etrepum.github.com/erl_testing_2011)